# ~~~~~~~~~~~~~~~~~~~~~~~~~~~~~~~~~~~~~~~~~~~~~~~~~~~~~~~~~~~~~~~~~~~~~~~~ **AFABLAB**'ke ~~~~~~~~~~~~~~~~~~~~~~~~~~~~~~~~~~~~~~~~~~~~~~~~~~~~~~~~~~~~~~~~~~~~~~~~ Rendez-vous sur : <https://fablabke.be/>V03.12.20 Je vais te guider Je vais te guider dans Tinkercad ... dans Tinkercad ... Moi, c'est Moi, c'est Gédéon Gédéon … « Circuit » … *c'est la suite ! c'est la suite !* ut les artistes

# Dessiner des circuits électriques et les faire fonctionner avec **TINKERCAD** « Circuits »

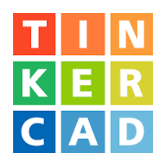

#### Connaisseur TINKERCAD - circuits

Pour réaliser les circuits, tu vas utiliser le logiciel en ligne « TINKERCAD ». Avec ce logiciel, tu vas réaliser des montages avec des LED et des moteurs électriques et les faire fonctionner comme dans la réalité.

Pour utiliser le logiciel tinkercad en ligne, si ce n'est pas déjà fait, il faut que tu crées un compte. Voir le fichier : « Je crée mon compte Tinkercad.pdf »

……………………………………………………………………………………………………..

……………………………………………………………………………………………………..

Si tu débute avec TINKERCAD, réalise d'abord les circuits électriques « Fait maison ». Voir le fichier : « Découvrir TINKERCAD-circuits.pdf »

……………………………………………………………………………………………………..

*Note :* TINKERCAD *peut évoluer. Il est donc possible que dans ce tuto il y ait des différences.*

### Commence par ouvrir Tinkercad : <https://www.tinkercad.com/> ……………………………………………………………………………………………………..

……………………………………………………………………………………………………..

Tu connais déjà le circuit : Allumer / éteindre une lampe. Voir « Débuter TINKERCAD-circuits.pdf »

# 1 - Découvre l'éclairage avec une LED

(*Light Emitting Diode – diode qui émet de la lumière*)

Description : tu peux allumer et éteindre la LED en actionnant un bouton poussoir. Matériel (*Composants*) : Pile 9V ; Bouton poussoir ; LED ; Résistance 370 Ω (Ohm).

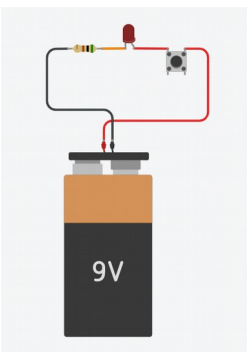

**>** Un clic sur la LED et tu peux choisir le nom et la couleur de la LED que tu vas utiliser.

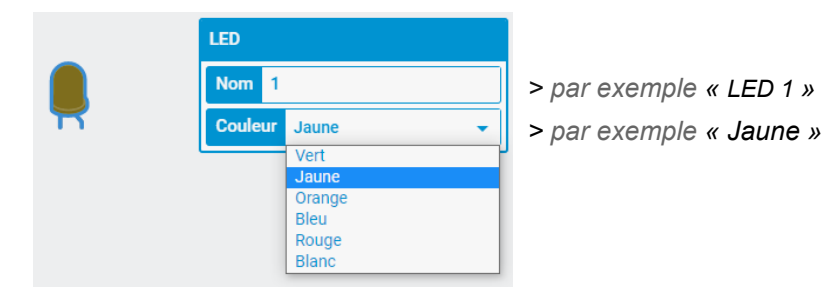

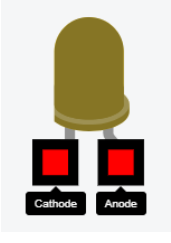

 *Rappel : Cathode = négatif* [ **–** ]  $Anode = positif$  [ + ]

**>** Un clic sur la résistance et tu peux choisir sa valeur. Ici 370 Ω (ohm). La résistance se mesure en Ω (ohm) ou en kΩ (kilo ohm). 1 kΩ = 1 000 Ω Remarque que tu connais déjà l'unité de longueur, le m (mètre) et le km (kilomètre). 1 km = 1 000 mètres.

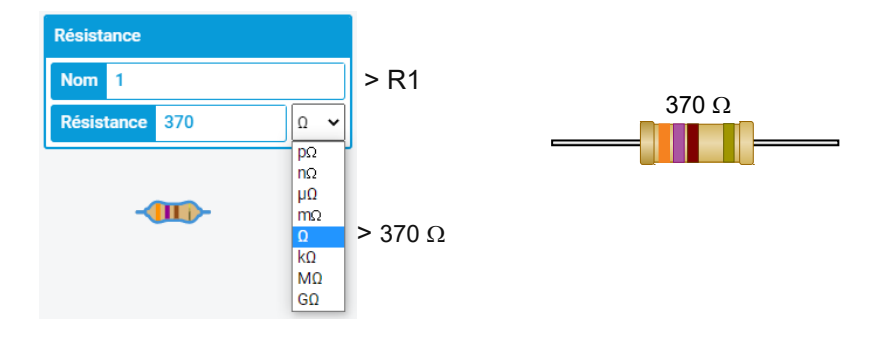

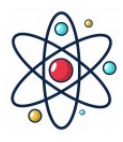

La LED est un composant électronique. En électronique, il faut souvent mettre une résistance de protection en carbone avec le composant électronique. Sans cette résistance, il y aura trop d'électrons qui passe dans le composant, ce qui entraine sa destruction. Sur la résistance, un code couleurs nous donne la valeur de la résistance.

~~~~~~~~~~~~~~~~~~~~~~~~~~~~~~~~~~~~~~~~~~~~~~~~~~~~~~~~~~~~~~~~~~~~~~~~

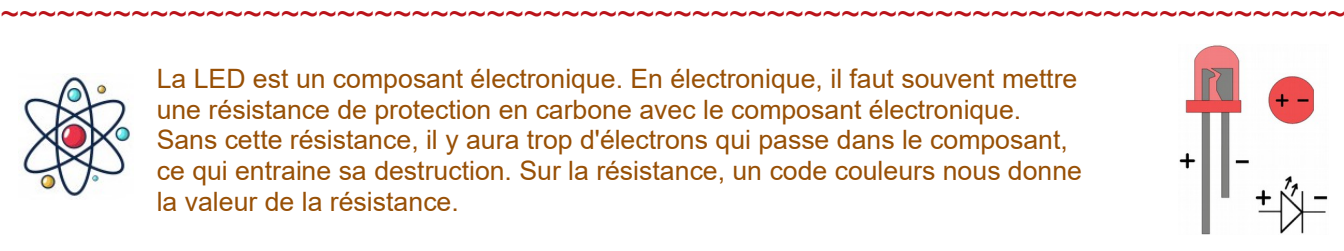

# 2 - Allumer / éteindre plusieurs LED

……………………………………………………………………………………………………..

#### Peux-tu réaliser ce circuit sans aide ?

Description : en t'aidant du circuit précédent, allumer et éteindre 3 LED séparément avec 3 boutons-poussoir. Matériel (*Composants*) : Pile 9V ; 3 Bouton poussoir ; 3LED ; 3 Résistance 370 Ω (Ohm).

#### *Ne pas regarder la solution à la dernièrre page !*

……………………………………………………………………………………………………..

### 3 - Découvre l'éclairage avec une LED « RGB » *RGB pour R (red – rouge), G (green – vert) et B (blue – bleu)*

Description : allumer / éteindre les 3 couleurs séparément avec 3 boutons-poussoir. Matériel (*Composants*) : Pile 9V ; 3 Bouton poussoir ; LED RGB ; 1 Résistance 370 Ω.

La LED RGB comporte 4 bornes :

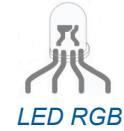

Rouge Cathode *C'est ce qui va vers la Cathode, le* [ **–** ] *de la pile.* **Bleu** Vert

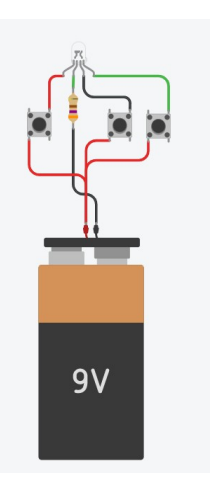

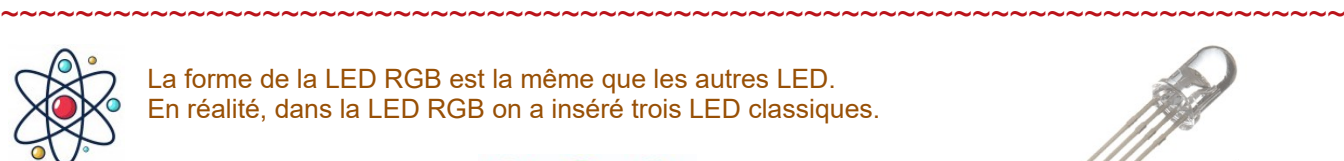

La forme de la LED RGB est la même que les autres LED. En réalité, dans la LED RGB on a inséré trois LED classiques.

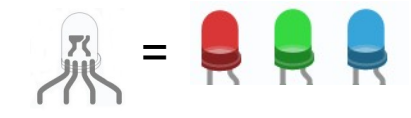

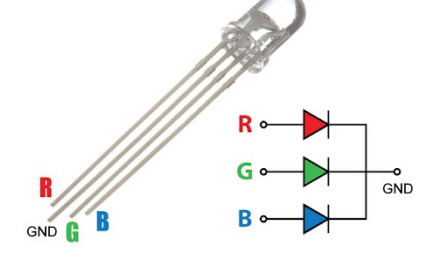

# 4 - Peux-tu ajouter 3 LED supplémentaires ?

……………………………………………………………………………………………………..

~~~~~~~~~~~~~~~~~~~~~~~~~~~~~~~~~~~~~~~~~~~~~~~~~~~~~~~~~~~~~~~~~~~~~~~~

#### Peux-tu réaliser ce circuit sans aide ?

Description : allumer / éteindre les 3 couleurs de la LED RGB séparément avec 3 boutons-poussoir. 3 LED supplémentaires (*tu choisis la couleur)* s'allument en même temps que chaque couleur de la LED RGB.

Matériel (*Composants*) : Pile 9V ; 3 Bouton poussoir ; 1 LED RGB; 3 LED ; 4 Résistance 370 Ω (Ohm).

*Ne pas regarder la solution à la dernièrre page !*

……………………………………………………………………………………………………..

# Encore plus fort 5 - Une LED RGB et sept couleurs différentes

……………………………………………………………………………………………………..

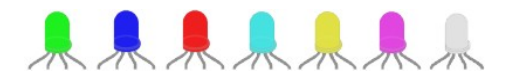

#### Peux-tu réaliser ce circuit sans aide ?

Refait le circuit « Découvre l'éclairrage avec une LED RGB ». Mais remplace les boutons-poussoir par des interrupteurs à glissière.

Description : actionner les interrupteurs à glissière séparément, ensuite plusieurs interrupteurs à la fois. Essaye toutes les combinaisons possibles. Il y en a sept.

Matériel (*Composants*) : Pile 9V ; 3 interrupteurs à glissière ; 1 LED RGB ; 1 Résistance 370 Ω.

*Ne pas regarder la solution à la dernièrre page !*

# 6 - Faire varier la luminosité de la LED [1]

……………………………………………………………………………………………………..

Avec un potentiomètre

Description : redessine le circuit 1 « Découvre l'éclairage avec une LED ». Ajoute un potentiomètre entre la résistance et la LED. Actionne l'interrupteur à glisière et fait tourner le bouton du potentiomètre. La LED va s'éclairer +/- fort.

Pour actionner le potentiomètre, un clic dans la zone bleue.

Matériel (*Composants*) : Pile 9V ;

- 1 Interrupteurs à glissière ;
- 1 Résistance 370 Ω ;
- 1 Potensiomètre 5,6 kΩ.
- 

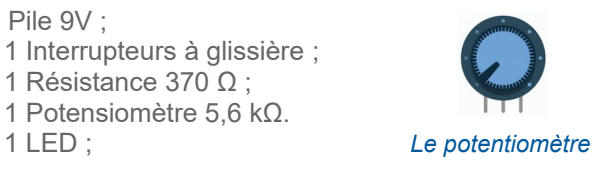

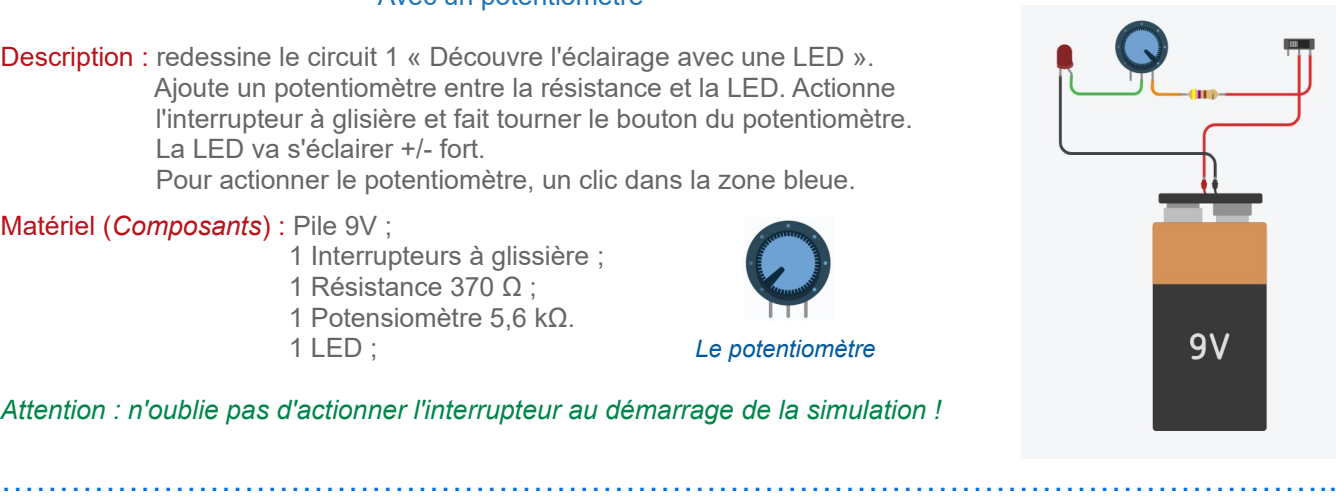

*Attention : n'oublie pas d'actionner l'interrupteur au démarrage de la simulation !*

### ~~~~~~~~~~~~~~~~~~~~~~~~~~~~~~~~~~~~~~~~~~~~~~~~~~~~~~~~~~~~~~~~~~~~~~~~ Pourquoi la LED change de luminosité ?

~~~~~~~~~~~~~~~~~~~~~~~~~~~~~~~~~~~~~~~~~~~~~~~~~~~~~~~~~~~~~~~~~~~~~~~~

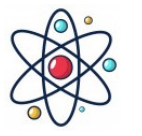

Tu sais déjà que la résistance protège les circuits électroniques / électriques. Tu sais aussi que c'est le déplacement des électrons qui produit les effets. **>** Plus il y a d'électrons qui circulent dans le circuit, plus grand est l'effet.

**>** Moins d'électrons qui circulent dans le circuit, plus petit est l'effet.

#### Un peu de technologie :

C'est la pile qui donne la force aux électrons pour se déplacer. Ce sont les VOLTS [ V ]. La résistance freine le déplacement des électrons. Ce sont les OHMS [ Ω ] Le nombre d'électrons qui circulent dans le circuit détermine l'effet + ou - grand. Ce sont le AMPERES [A].

 *Note : Les volts, c'est ce qu'on appelle habituellement la TENSION électrique. Les ohms, c'est ce qu'on appelle habituellement la RESISTANCE électrique. Les ampères, c'est ce qu'on appelle habituellement le COURANT électrique.*

Tu peux expérimenter le circuit et changer les VOLTS (*la tension*) ou les OHMS (*la résistance*). ANIMATION : [file:///H:/ARDUINO/Physique/ohms-law\\_en.html](file:///H:/ARDUINO/Physique/ohms-law_en.html)

 Sur l'animation, fait varier la tension [ V ] et la résistance [ Ω ] Observe le changement de valeur du courant électrique les ampères [ A ] ou milli-ampères [ mA ]

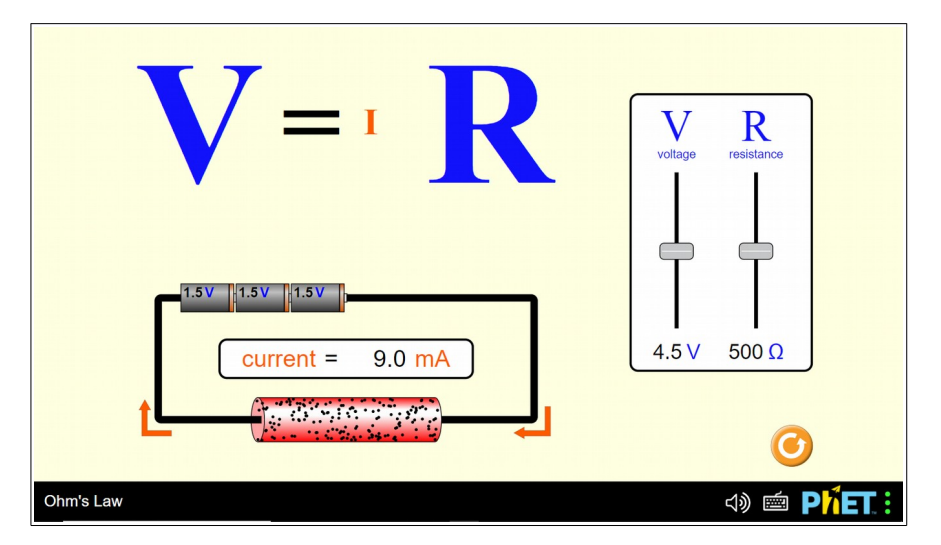

Si tu augmente les VOLTS (la tension), il y a plus d'ampères. Il y a plus d'effets électriques / électroniques. Si tu diminue les VOLTS, Il y a moins d'ampères. Il y a moins d'effets électriques / électroniques.

Si tu augmente les OHMS (la résistance), il y a moins d'ampères. Il y a moins d'effets électriques / électroniques. Si tu diminue les OHMS, il y a plus d'ampères. Il y a plus d'effets électriques / électroniques.

« C'est le nombre d'ampères qui détermine l'effet électrique + ou - grand »

~~~~~~~~~~~~~~~~~~~~~~~~~~~~~~~~~~~~~~~~~~~~~~~~~~~~~~~~~~~~~~~~~~~~~~~

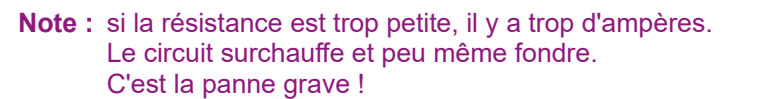

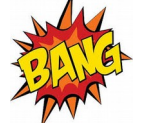

# 7 - Faire varier la luminosité de la LED [2]

Avec une « Photorésistance »

Description : redessine le circuit 6 « Faire varier la luminosité de la LED [1] ». Remplace le potentiomètre par une « Photorésistance » entre la résistance et la LED. Change la luminosité sur la photorésistance. La LED va s'éclairer +/- fort.

Pour changer la luminosité, un clic sur la photorésistance.

Matériel (*Composants*) : Pile 9V ;

- 1 interrupteurs à glissière ; 1 Résistance 370 Ω ; 1 Photorésistance
- 1 LED ; *La photorésistance*

*Attention : n'oublie pas d'actionner l'interrupteur au démarrage de la simulation !*

La photorésistance est un composant électronique dont sa résistance change avec le changement de l'éclairage. ……………………………………………………………………………………………………..

……………………………………………………………………………………………………..

### 8 - Faire fonctionner un moteur électrique

#### Peux-tu réaliser ce circuit sans aide ?

Description : avec un bouton poussoir, actionne un moteur électrique. C'est un circuit simple comme allumer une LED.

Matériel (*Composants*) : Pile 9V ;

1 Bouton poussoir ; 1 moteur électrique ;

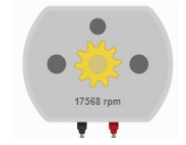

*Le moteur électrique*

Lorsque le moteur fonctionne, tu peux voir la vitesse de rotation du moteur - RPM *« Round Per Minute » , « tours par minute » en français.*

# 9 - Faire fonctionner deux moteurs électriques

Peux-tu réaliser ce circuit sans aide ?

Description : avec deux boutons-poussoirs, actionne deux moteurs électriques. C'est un circuit simple comme allumer une LED.

Matériel (*Composants*) : Pile 9V ;

2 Bouton poussoir ;

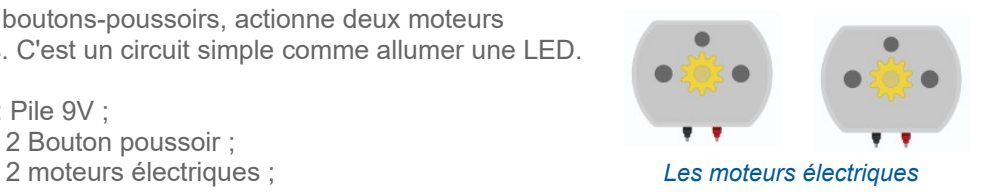

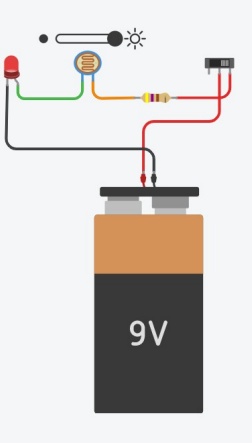

### 10 - Piloter un robot

……………………………………………………………………………………………………..

……………………………………………………………………………………………………..

#### Peux-tu réaliser ce circuit sans aide ?

Description : Un robot est propulsé avec deux moteurs électriques. Il peut avancer tout droit, tourner à gauche ou tourner à droite. La commande des moteurs se fait avec deux boutons-poussoir.

Matériel (*Composants*) : Pile 9V ;

2 boutons-poussoir ; 2 moteurs électriques jaunes ; 2 résistances de  $370 \Omega$ ; 2 LED ;

Marche avant  $\vert$  Tourner à gauche  $\vert$  Tourner à droite Moteur actionné **>** 1 et 2 1 2

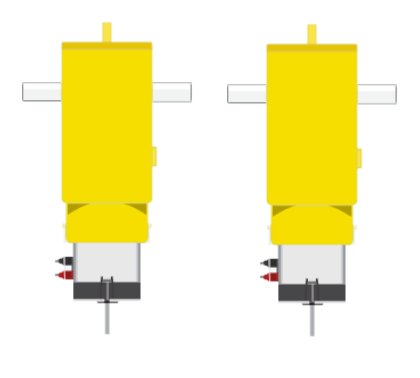

#### **Solutions des circuits**

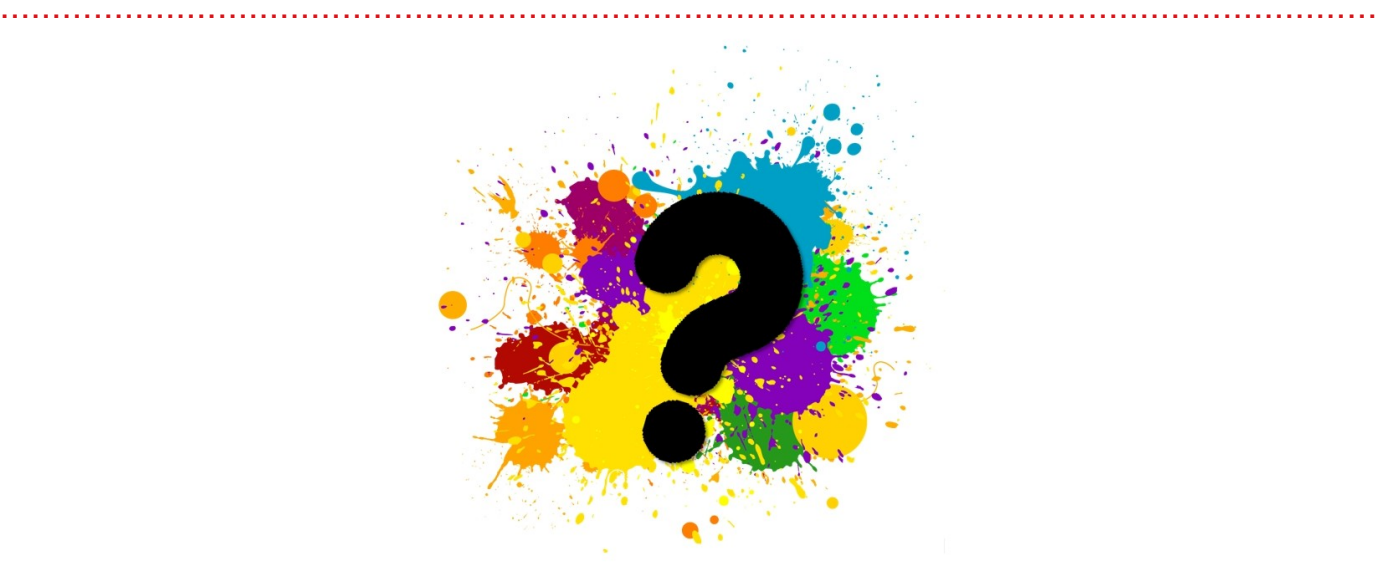

Essaye de réaliser les circuits toi tout seul, sans regarder les solutions

... de la page suivante >>>>

#### - - - - - - - - - - - - - - - - - - - - - - - - - - - Les solutions des circuits - - - - - - - - - - - - - - - - - - - - - - - - - - -

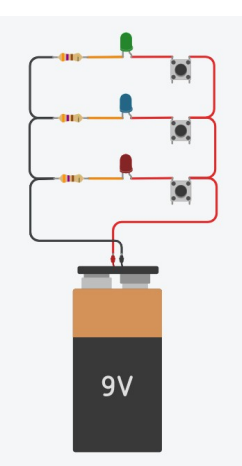

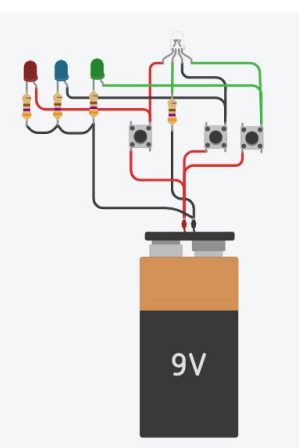

2 - Allumer / éteindre 4 - Peux-tu ajouter 3 LED 5 - Une LED RGB et sept<br>plusieurs LED supplémentaires ?<br>couleurs différentes supplémentaires ?

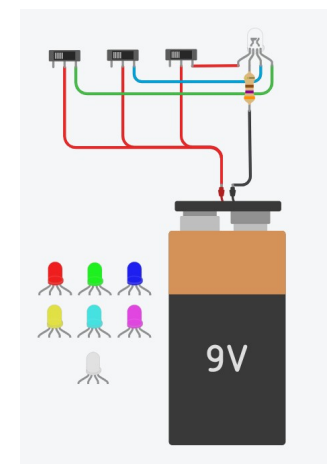

 $9V$ 

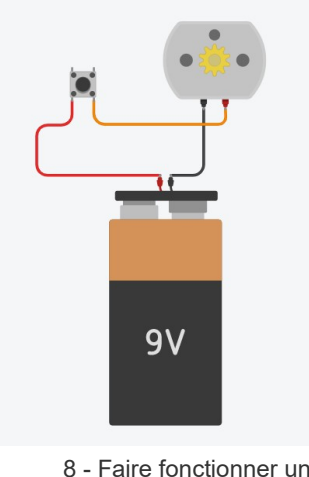

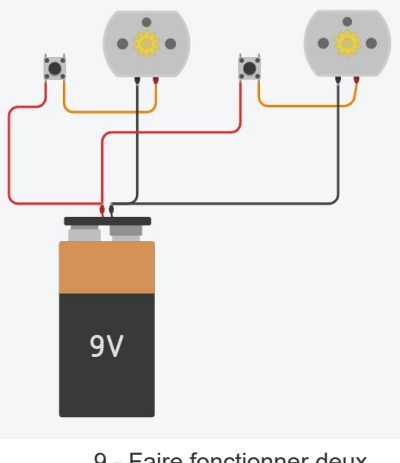

8 - Faire fonctionner un 9 - Faire fonctionner deux 10 - Piloter un robot<br>moteur électrique moteurs électriques moteurs électriques

#### *Note : une LED RGB et les sept combinaisons de couleurs.*

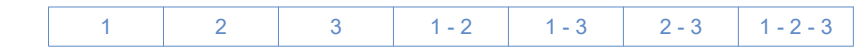

Page suivante >>>>

- - - - - - - - - - - - - - - - - - - - - - - - - - - - - - - - - - - - - - - - - - - - - - - - - - - - - - - - - - - - - - - - - - - - - - - - - -

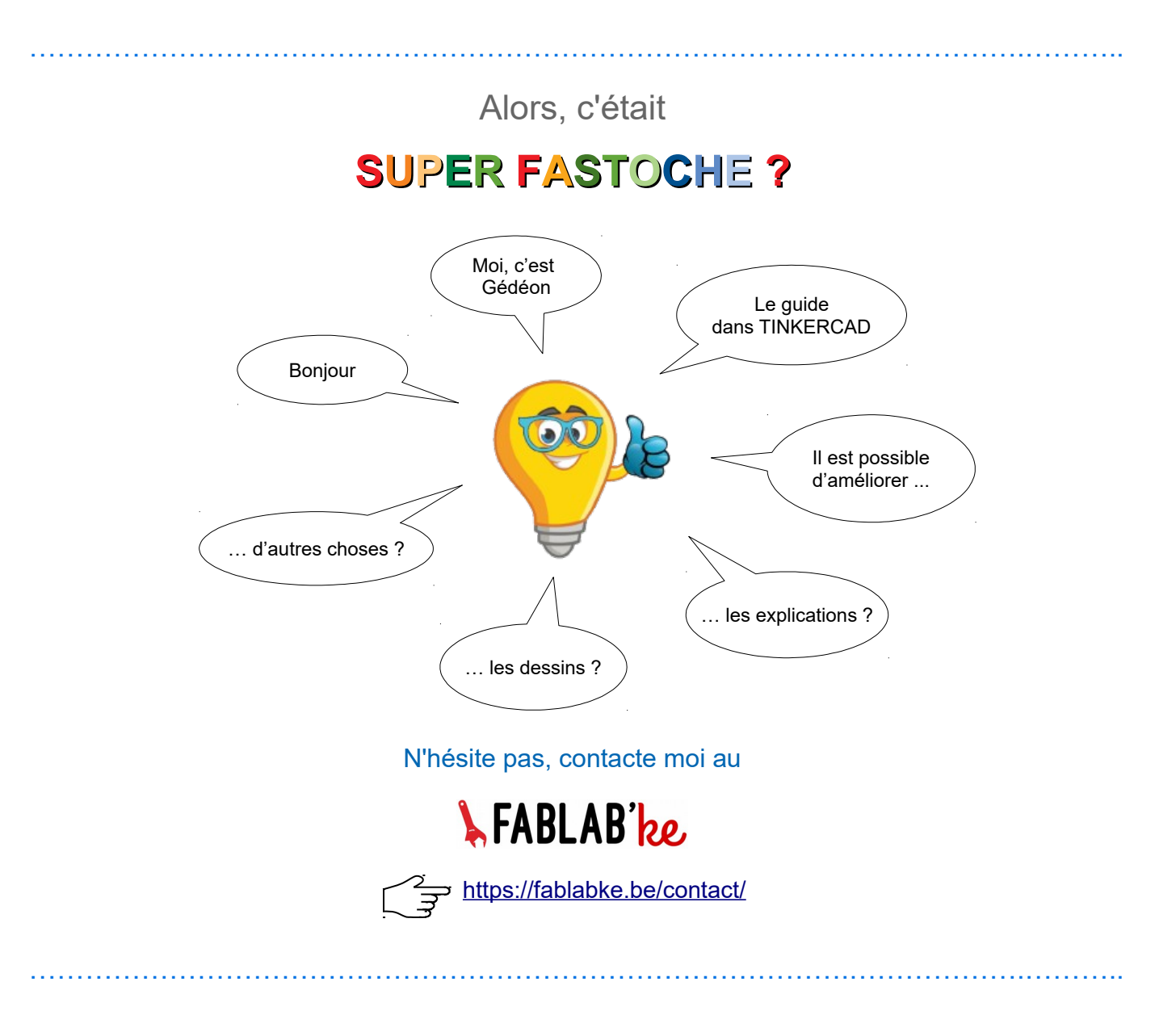